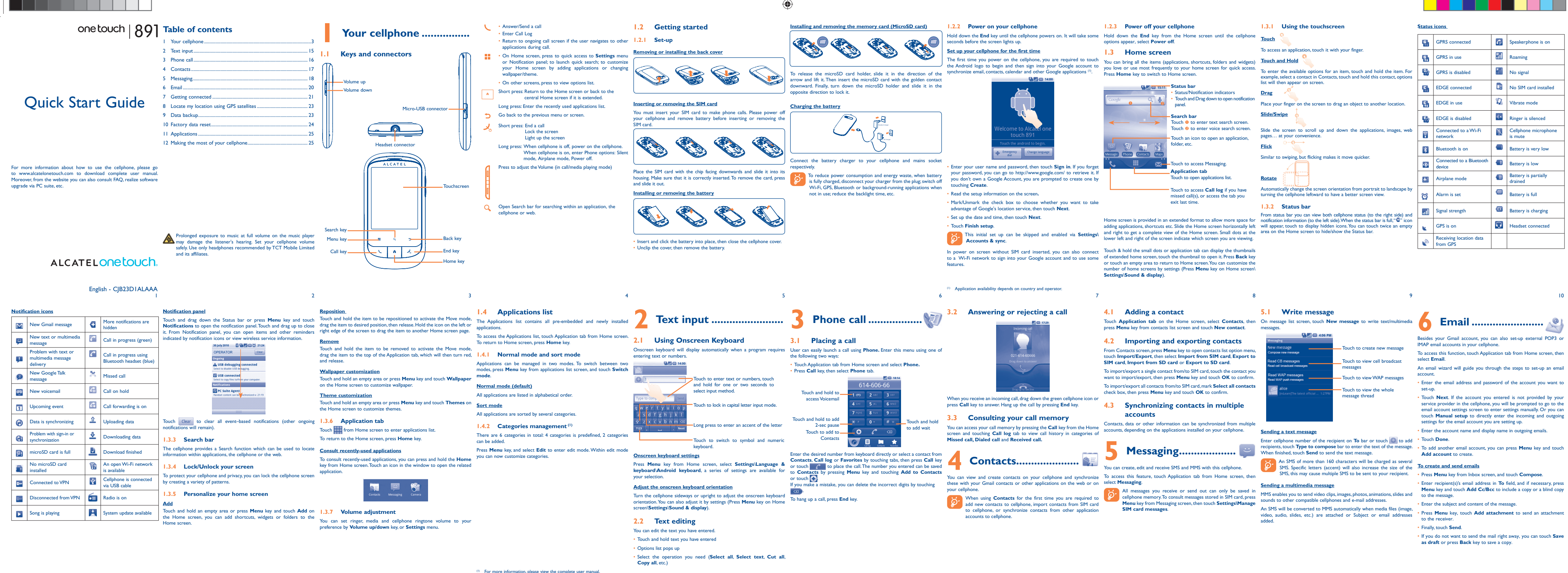

12 13 14 15 15 16 17 18 19 20

 $\bigoplus$ 

# **Getting connected.....**

To connect to the internet with this cellphone, you can use GPRS/EDGE touch **Browser.** networks or WI-FI, whichever is most convenient

31 32 33 34 35 36 37 38 39 40

#### **7.2 Browser .......................................** Using Browser, you can enjoy surfing the Web.

To access this function, touch Application tab from Home screen, then

#### **To go to a web page**

On Browser screen, touch the URL box at the top, enter the address of • Press **Menu** key from Home screen the web page, then touch **Go**.

## With the USB cable, you can transfer media files and other files between **To connect/disconnect your cellphone to/from the computer**

- To connect your cellphone to the computer • Use the USB cable that came with your cellphone to connect the cellphone to a USB port on your computer. You will receive a notification
- that the USB is connected • Open the Notifications panel and touch **USB connected**.
- Touch **Mount** in the dialog that opens to confirm that you want to transfer files.
- To disconnect:
- Unmount the microSD card on your compute • Open the Notifications panel and touch **Turn off USB storage**.
- Touch **Turn off** in the dialog that opens.
- **MicroSD card:**
- Touch Application tab from Home screen to open the applications list.
- Touch **FileManager.**

Note: This equipment has been tested and found to comply with the limits for Note: This equipment has been tested and found to comply with the limits for a Class B digital device pursuant to part 15 of the FCC Rules. These limits are designed to provide reasonable protection against harmful interference in a residential installation. This equipment generates, uses and can radiate radio frequency energy and, if not installed and used in accordance with the instructions, may cause harmful interference to radio communications. However, there is no guarantee that interference to radio or television reception, which can be determined by turning the equipment off and on, the user is encouraged to try to correct the interference by one or more of the

All data you have downloaded are stored in **FileManager**, where you can view media files (videos, photos, music and others), rename files, install applications into your cellphone, etc.

# **8** Locate my location<br>**8** using GPS satellites........

the following two conditions: s device may not cause harmful interference

Your cellphone is equipped with a built-in antenna. For optimal operation, you should avoid touching it or degrading it.

As mobile devices offer a range of functions, they can be used in positions support. On our Internet site, you will find our FAQ (Frequently Asked Questions) • **Hot Line Number:** In the United States, call 877-702-3444 for techni

another accessory ensure that whatever product is used is free of any metal and that it positions the cellphone at least 1.5 cm away from the body.

> the Bluetooth SIG, Inc. and any use of such marks by Your cellphone is identified by an IMEI (cellphone serial number) shown Other trademarks and trade names are those of their you note the number the first time you use your cellphone by entering on the packaging label and in the product's memory. We recommend that  $#06#$  and keep it in a safe place. It may be requested by the police of operator if your cellphone is stoler.

> > Contact your network operator for service availability.

HanXiang (CooTek)Information Technology Co., Ltd. and/or its Affiliates.

following measures: - Reorient or relocate the receiving antenna.

Increase the separation between the equipment and receive inect the equipment into an outlet on a circuit different from that to which the receiver is connected.<br>Consult the dealer or an experienced radio/TV technician for help.

- Consult the dealer or an experienced radio/TV technician for help. For more information please refer to "Hearing Aid Compatibility with<br>Changes or modifications not expressly approved by the party responsible for Mobile  $n$  poliance could void the user's authority to operate the equipment. For the receiver devices associated with the operation of a licensed radio com/

service (e.g. FM broadcast), they bear the following statement This device complies with Part 15 of the FCC Rules. Operation is subject to the condition that this device does not cause harmful interference.

For other devices, they bear the following state This device complies with Part 15 of the FCC Rules. Operation is subject to

• Mark the checkbox When open Maps, you can find your location

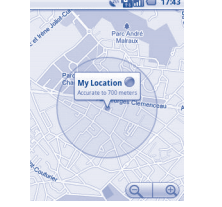

This cellphone enables you to back up your cellphone's settings to Goog Servers, with your Google Account.

(2) this device must accept any interference received, including interference that may cause undesired operation.

perform a factory data reset by using hardware keys. Hold down **Volume**  It frees you from painstakingly inputting text on the keypads. All of your down key and press End key at same time until the screen lights up<sup>(1)</sup>. messages are easily accessible and well-organized.

 $22$   $23$   $24$   $25$   $27$   $28$   $27$   $28$ liable for incidental or consequential damages of any nature whatsoever, **Troubleshooting.....................**<br>including but not limited to commercial loss, to the full extent those **Troubleshooting....................** 

**A**pplications.. With this cellphone, some build-in Google applications and other third

• Track you location, view traffic situations, search for locations and get

#### **• LICENCES**

#### microSD Logo is a trademark.

music or photos. If you reset the cellphone in this way, you're prompted to<br>we generally contact the cellphone in this way, when the way and way of the allows you to back up contact entries so that you don't have to worry about losing, breaking, switching cellphone or changing service providers.

 The Bluetooth word mark and logos are owned by TCT Mobile Limited and its affiliates is under license. respective owners. one touch 891 Bluetooth QD ID B017650

# <sup>1</sup> Touch Pal TouchPal™ and CooTek™ are trademarks of Shanghain

It allows you to easily import photos from PC or the handset and organized them in different albums for better management It allows you to insert video files from PC for playback and then upload

For more information about these applications, please check user manual It allows you to organize Handset files with just a few clicks and files on airbags.To ensure that there is no problem: the Handset can be at where you want them to be.

> It allows you to synchronize the Contacts and Calendar in Outlook Outlook Express and handset.

#### **Supported Operating Systems**

Windows **XP/Vista/Windows** 7

To activate your cellphone's global positioning system (GPS) satellite Receiver:

Using One Touch Upgrade tool you can update your cellphone's software from your PC.

Downloading One Touch Upgrade from ALCATEL website (http://www. Dowmoaning One Touch Opgrade non-Alexande Website (Heparter Windows, plant, or in any potentially explosive atmosphere.<br>alcatelonetouch.com/) and install it on your PC. Launch the tool and When the cellphone is switched on

• Touch **Settings\Location & security\Use GPS satellites**

#### Use your cellphone's GPS satellites receiver to pinpoint your location • Mark the checkbox within an accuracy as close as several meters ("street level"). The process

The first time you turn on your cellphone with SIM card inserted, it will **7.3** Connecting to a computer via USB automatically configure network service: GPRS or EDGE.

To check the network connection you are using, press Menu key on your cellphone's MicroSD card and the computer. Home screen, then touch **Settings\Wireless & networks\Mobile networks\Network operators** or **Access Point Names**.

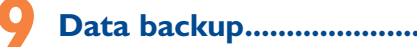

If you replace your cellphone, the settings you've backed up are restored onto the new cellphone the first time you sign in with your Google Account. To activate this function:

• Press **Menu** key from Home screen

• Touch **Settings\Privacy\Back up my settings** • Mark the checkbox

> • You are advised to switch off the cellphone from time to time to maintain optimal perform

of accessing the GPS satellite and setting your cellphone's precise location Cellphone reset will erase all of your personal data from internal for the first time will require up to 5 minutes. You will need to stand in a cellphone storage, including information about your Google Account, any **12.1 PC suite** place with a clear view of the sky and avoid moving. After this, GPS will other accounts, your system and application settings, and any downloaded only need 20-40 seconds to identify your precise location. applications. Resetting the cellphone does not erase any system software

Activated this function, a wide variety of settings are backed up, including your Wi-Fi passwords, bookmarks, a list of the applications you've installed, the words you've added to the dictionary used by the onscreen keyboard, . and most of the settings that you configure with the Settings application. If you deactivated this option, you stop backing up your settings, and any existing backups are deleted from Google Servers.

> card, memory cards, or any other accessories such as the power adapter. . Press the  $\frac{1}{6}$  key • Remove the battery and re-insert it, then switch the cellphone back on

**• Check the battery charge leve My cellphone will not charge properly**

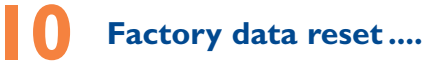

#### To activate factory data reset:

• Press Menu key from Home screen

• Touch **Settings\Privacy\Factory data reset**

• Make sure charging is carried out under normal conditions (0°C (32°F)  $- +40^{\circ}$ C (104 $^{\circ}$ F))

**My cellphone can not connect to a network** Try connecting in another location • Verify the network coverage with your operator

re-enter the same kind of information as when you first started Android.

• Make sure you have dialled a valid number and press the  $L$  key • For international calls, check the country and area codes Make sure your cellphone is connected to a network, and that the network is not overloaded or unavailable • Check your subscription status with your operator (credit, SIM card valid, etc.) • Make sure you have not barred outgoing calls

party applications are available for your convenience.

updates you've downloaded or any files on your microSD card, such as • **Contacts**

With the built-in applications, you can • Communicate with friends • Exchange messages or emails with friends

When you are unable to power on your cellphone, there is another way to • **Messages**

navigation information to your destination • Download more applications from Android Market

and more.

online: www.alcatelonetouch.com.

**12 Making the most of your cellphone...........** You can download software upgrade for free from the website: www. alcatelonetouch.com. The PC suite includes:

> Try later if the network is busy **I am unable to send and receive MMS**

• Check your cellphone memory available as it might be full Contact your network operator to check service availability and check

• The server center may be swamped; try again later

• **Photos**

• **Videos**

to handset folder.

• **Music**

It allows you to quickly search your favorites in PC, manage the ultimate Library and enjoy the easiest digital jukebox in your own mobile way. • **Application** 

installed into your handset upon synchronization

• **File** 

**Safety and use ......................** as a consequence of improper use or use contrary to the instructions contained

• **Sync**

## **12.2 One Touch Upgrade**

do not place your cellphone on top of the dashboard or within an airba deployment area, - check with your car dealer or the car manufacturer to make sure that the car's electronic devices are shielded from cellphone RF energy.

personal data using PC Suite before upgrading.

the instructions below

#### **7.1 Connecting to the Internet**

#### **7.1.1 GPRS/EDGE**

software will now have the latest software.<br>All personal information will be permanently lost following To avoid hearing impairment, answer the call before holding your cellphone to the update process. We recommend you backup your your ear. Also move the handset away from your ear while using the "hands-free" option because the amplified volume might cause hearing damage. It is recommended to have proper supervision while small children use your cellphone.

#### **7.1.2 Wi-Fi**

Using Wi-Fi, you can connect to the Internet when your cellphone is within range of a wireless network Wi-Fi can be used on cellphone even without a SIM card inserted.

though this is temporary and not serious. Do not open or attempt to repair your cellphone yourself

Do not drop, throw or try to bend your cellphone

#### **To turn Wi-Fi on and connect to a wireless network**

• Press **Menu** key from Home screen.

- Touch **Settings\Wireless & networks\Wi-Fi**.
- Mark/Unmark the checkbox to turn on/off Wi-Fi.
- Touch **Wi-Fi settings**. The detailed information of detected Wi-Fi networks is displayed in the Wi-Fi networks section.
- Touch a Wi-Fi network to connect. If the network you selected is To locate data you have transferred or downloaded in your secured, you are required to enter a password or other credentials (you may contact network operator for details). When finished, touch **Connect**.

ALCATEL is a trademark of Alcatel-Lucent and is used under license by TCT Mobile Limited.

You are advised to switch off the cellphone from time to time to optimize its use of video games or other features that incorporate flashing lights on the Never use damaged batteries or those not recommended by TCT Mobile Switch the cellphone off when you are in health care facilities, except in designated awareness, involuntary movements, or disorientation. To limit the likelihood of lights, or when playing video games. These seizures or blackouts may occur even - Do not puncture, disassemble or cause a short-circuit in a battery, if a person never had a previous seizure or blackout. If you have experienced - Do not burn or dispose of a used battery in the garbage or store it at seizures or blackouts, or if you have a family history of such occurrences, please temperatures above 60°C (140°F). consult your doctor before playing video games on your cellphone or enabling a Batteries must be disposed of in accordance with locally applicable environmental authorities such as the Federal Communications Commission of flashing-lights feature on your cellphone. Parents should monitor their children's regulations. Only use the battery for the purpose for which it was designed. Government (FCC), or by Industry Canada, is 1.6 W/kg averaged cellphones. All persons should discontinue use and consult a doctor if any of the Limited and/or its affiliates. following symptoms occur: convulsion, eye or muscle twitching, loss of

> © Copyright 2011 TCT Mobile Limited All rights reserved

> > TCT Mobile Limited reserves the right to alter material or technical specification

without prior notice.

obey all signs and instructions posted in a fuel depot, gas station, or chemical Follow these instructions to avoid problems such as tendinitis, carpal tunnel They will then be recycled, preventing substances being dispose When you play games on your cellphone, you may experience occasional discomfort in your hands, arms, shoulders, neck, or other parts of your body. syndrome, or other musculoskeletal disorders:

Take a minimum of a 15-minute break every hour of game playing for several hours before playing again.

affect the performance of your cellphone.

**My cellphone can not switch on**

problem description. Only ship the wireless device. Do not ship the SIM My cellphone has not responded for several minutes

cellphone

• Make sure you are using an Alcatel battery and charger provided in

the box

• Make sure your battery is inserted. It must be inserted before plugging in the charger • Make sure that your battery is not completely discharged; If the

battery is flat, it may take around 20 minutes to display the battery charger indicator on the screen

• When abroad, check that the electrical current is compatible

(1) For more information, please view the complete user manual.

nor for their potential consequences, which responsibility shall be borne a unity. TCT Mobile North America LTD warrants to the original retail purchaser interventing to the contentral consequences, which responsibility sh normal consumer usage and condition, be proven to be defective in<br>material or workmanship that results in product failure within the first<br>twelve (12) months from the date of purchase as shown on your original<br>sales receip

the maximum extent permitted by law, TCT Mobile disclaims all liability The limited warranty for your wireless device will be voided if any of the

numbed to whatever means, once any theory of nability ansing out of the and recompliance with the insulturations for the or instandion, or with that do not arrive at the service center. Upon receipt, the service center **My** 

There are no express warranties, whether written, oral or implied, other than this printed limited warranty or the mandatory warranty provided by your jurisdiction. In no event shall TCT Mobile or any of its affiliates be

**CAUTION**: RISK OF EXPLOSION IF BATTERY IS REPLACED BY AN or their children's RF exposure by limiting the length of calls, or using "hands-INCORRECT TYPE. DISPOSE OF USED BATTERIES ACCORDING TO THE free" devices to keep cellphones away from the head and body. (fact sheet The World Health Organization (WHO) considers that present scientific information does not indicate the need for any special precautions for use of cellphones. If individuals are concerned, they might choose to limit their own n°193). Additional WHO information about electromagnetic fields and public health are available on the following website: http://www.who.int/peh-emf.

• Check with your operator that your SIM card is valid Try selecting the available network(s) manually • Try connecting at a later time if the network is overloaded

### **SIM card error**

• Make sure the SIM card has been correctly inserted • Verify with your operator that your SIM card is 3V, 1.8V compatible; the old 5V SIM cards cannot be used • Make sure the chip on your SIM card is not damaged or scratched

**Characteristics of power supply** (depending on the country) Travel charger: Input: 100-240 V, 50/60 Hz, 0.15 A Output: 5 V, 400 mA

Lithium 1000 mAh

#### **Touch screen does not respond**

It allows you to import downloaded cellphone applications and have them When driving, do not use your cellphone and headphone to listen to music or es show that using a cellphone while driving a vehicle constitution a real risk, even when the hands-free kit is used (car kit, headset...), drivers are sted to refrain from using their cellphone when the vehicle is not parked. Check the laws and regulations on the use of wireless cellphones and their accessories in the areas where you drive. Always obey them. The use of these devices may be prohibited or restricted in certain areas. to the radio. Using a headphone can be dangerous and forbidden in some areas. When switched on, your cellphone emits electromagnetic waves that can interfere with the vehicle's electronic systems such as ABS anti-lock brakes or

> • Make sure your cellphone is not locked • Launch touch screen calibration (Touch Application tab-->Select **TSCalibration**)

#### **Unable to make outgoing calls**

"BATTENT AND ACCESSONTES:<br>Before removing the battery from your cellphone, please make sure that the manufactured not to exceed the emission limits for exposure to radio-EXPOSURE TO RADIO WAVES.<br>Your cellphone is a radio transmitter and receiver It is designed and frequency (RF) energy. These limits are part of comprehensive guidelines and establish permitted levels of RF energy for the general population. The uidelines are based on standards that were developed by independer entific organizations through periodic and thorough evaluation of scientifi studies. These guidelines include a substantial safety margin designed to ensure

the safety of all persons, regardless of age and health.<br>The exposure standard for cellphones employs a unit of measurement kn The exposure standard for cellphones employs a unit of measurement known as the Specific Absorption Rate, or SAR. The SAR limit set by public with the cellphone transmitting at its highest certified power level in all tested<br>frequency bands

#### **Unable to receive incoming calls**

• Make sure your cellphone is switched on and connected to a network (check for overloaded or unavailable network) • Check your subscription status with your operator (credit, SIM card valid, etc.)

means that these products must be taken to collection points actual SAR level of the cellphone while operating can be well below the - Municipal waste disposal centers with specific bins for these multiple power levels so as to use only the power required to reach the frequency bands. Although the SAR is determined at the highest certified power level, the imum value. This is because the cellphone is designed to operate at network. In general, the closer you are to a wireless base station antenna, the lower the power output of the cellphone Before a cellphone model is available for sale to the public, compliance with national regulations and standards must be shown.

The highest SAR value for this model cellphone when tested is 1.04 W/Kg for The highest artix value for this model complicite three costs.

• Make sure you have not forwarded incoming calls

#### **The caller's name or number does not appear when a call is received**

• Check that you have subscribed to this service with your operator • Your caller has concealed his/her number

- If your hands, wrists, or arms become tired or sore while playing, stop and rest These collection points are accessible free of charge. All products with this sign While there may be differences between the SAR levels of Prolonged exposure to music at full volume using the music player may your jurisdiction or your region has suitable recycling and collection facilities; handset at last 1.5 cm from the body. Use of other accessories may no Items of equipment with this symbol are not be thrown into ordinary bins if guidelines provided that it is used with a non-metallic accessory with the and at various positions, they all meet the government requirement for RF exposure. For body-worn operation, the cellphone meets FCC RF exposure

update your cellphone by following the step by step instructions (refer medical device such as a pacemaker, a hearing aid or insulin pump. In particular to the User Guide provided together with the tool). Your cellphone's when using the cellphone you should hold it against the ear on the opposite side to the device, if any.

## **I cannot find my contacts**

• Make sure your SIM card is correctly inserted • Import all contacts stored in SIM card to cellphone **The sound quality of the calls is not optimal**

• You can adjust the volume during a call by means of the Volume key

**I am unable to use the features described in the manual** • Check with your operator to make sure that your subscription

 Google, the Google logo, Android, the Android logo, Google Search, Google Maps, Gmail, YouTube, Android Market, Google latitude and Google Talk are trademarks of Google Inc.

includes this service

**I am unable to add a contact in my directory** Make sure that your cellphone memory is not full; delete some contacts or save the contacts in the product directory (i.e. your

• Check the signal strength level

professional or personal directories)

**My callers are unable to leave messages on my voicemail** • Contact your network operator to check service availability

**I cannot access my voicemail**

• Make sure your operator's voicemail number is correctly entered

according to availability on our server: www.alcatelonetouch Your cellphone is a transceiver that operates on GSM/GPRS/EDGE in quad-band (850/900/1800/1900 MHz).

MMS parameters

• Verify the server center number or your MMS profile with your

operator

**"No service" is displayed**

• You are outside of the network coverage area **I have already entered 3 incorrect PIN codes**

Install Alcatel's PC suite first of all

• Contact your network operator to obtain the PUK code (Personal

Unblocking Key)

**I am unable to connect my cellphone to my computer**

• Open Notification panel to check if the PC Suite Agent has activated • Check that you have marked the checkbox of USB debugging in **Settings\Applications\Development\USB debugging** • Check that your computer system meets the requirements for Alcatel's

PC Suite installation

#### **I am unable to download new files**

#### • Check for free space of your MicroSD card

- Delete some files
- Check your subscription status with your operator

**The cellphone can't be detected by others via Bluetooth** • Make sure that Bluetooth is turned on and your cellphone is visible to other users

laws and regulations, it may be strictly forbidden to take photographs and reproduce or distribute them, as this may be considered to be an invasion privacy. It is the user's sole responsibility to ensure that prior authorization be obtained, if necessary, in order to record private or confidential conversations or take phone (including the operator) disclaim any liability which may result from

**How to make your battery last longer**

- Make sure you followed the complete charge time (minimum 3 hours) After a partial charge, the battery level indicator may not be exact.
- Wait for at least 20 minutes after removing the charger to obtain an exact indication
- Switch on the backlight upon request
- Extend email auto-check interval as long as possible
- Exit background-running applications if they are not being used for a long time
- Deactivate Bluetooth, Wi-Fi, or GPS when not in use

There may be certain differences between the user manual description and the cellphone's operation, depending on the software release of your cellphone or specific operator services.

#### herein. **• TRAFFIC SAFETY:**

other than against your ear. In such circumstances the device will be compliant section. You can also contact us by e-mail to ask any questions you may the practe by ICT Mobile may be subject to paid updates and upgrades i application, interoperability with other materials or applications of the Batteries, power adapters, and other accessories sold as in box items are To obtain hardware repairs or replacement within the terms of this • Press purchaser and non-ummgement of copyright. The purchaser undertakes also warranced against delects and workinansing unat results in product warranty, contact TCT Mobile to get an RMA number, include a copy of • Check the ba it as a manufacturer of mobile devices and handsets in complying with shown on your original sales receipt. Such defect(s) will be repaired or when without of sale, invoice), the consumer's return address, your wireless ca An electronic version of this user guide is available in English and other languages the applications may vary depending on the countries and the operators Mobile or its affiliates; materials in this handset are provided "as is", without warranty of any rebuilt parts) at the company's option without charge for parts or labor kind, whether express or implied, including the implied warranties directly related to the defect(s). purchaser and non-infringement of copyright. The purchaser undertakes also warranted against defects and workmanship that results in product Intellectual Property rights. TCT Mobile will at no stage be responsible replaced (with new or rebuilt parts) and the company's option without for the inability or failure of the Third Party Materials to operate on this charge for parts or labor directly related to the defect(s). for any claims, demands, suits or actions, and more specifically – but not following conditions occur:<br>limited to – tort law actions, under any theory of liability, arising out of the • Non-compliance with the instructions Moreover, the present Third Party Materials, which are provided free of your phone is used;<br>Charge by TCT Mobile, may be subject to paid updates and upgrades in • Connection to any equipment not supplied or not recommended costs, which shall be borne exclusively by the purchaser. The availability of • Modification or repair performed by individuals not authorized by TCT where the handset is used; in no event shall the list of possible applications •Acts of god such as Inclement weather, lightning, power surges, fire, and software provided with the handsets be considered as an undertaking humidity, infiltration of liquids or foods, chemical products, download of from TCT Mobile; it shall remain merely as information for the purchaser. files, crash, high voltage, corrosion, oxidation; Therefore, TCT Mobile shall not be held responsible for the lack of • Removal or altering of the wireless devices event labels or serial numbers availability of one or more applications wished for by the purchaser, as (IMEI); its availability depends on the country and the operator of the purchaser. • Damage from exposure to water or other liquids, moisture, humidity, TCT mobile reserves the right at any time to add or remove Third Party excessive temperatures or extreme environmental conditions, sand, Materials from its handsets without prior notice; in no event shall TCT excess dust and any condition outside the operating guidelines; Mobile be held responsible by the purchaser for any consequences that • Defects in appearance, cosmetic, decorative or structural items such as such removal may have on the purchaser regarding the use or attempt to framing and non-operative parts. This handset may contain materials, including applications and software in executable or source code form, which is submitted by third parties for inclusion in this handset ("Third Party Materials"). All third party of merchantability, fitness for a particular purpose or use/third party handset or in interaction with any other devices of the purchaser. To use such applications and Third Party Materials.

or limitation of incidental or consequential damages, or limitation of the<br>dumation of incidental unmensies as the aggregative limitations are avaluations. Before contacting the aftersales department, you are advised to fo including but not limited to commercial loss, to the full extent those damages can be disclaimed by law. Some states do not allow the exclusion duration of implied warranties, so the preceding limitations or exclusions may not apply to you.

702-3444) or going to www.alcatelonetouch.com. We have placed many . You are advised to fully charge (a) the battery for optimal operation self-help tools that may help you to isolate the problem and eliminate the  $\cdot$  Avoid storing large amounts of data in your cellphone as this may or condition we have other options that you may utilize our out of and carry out the following checks: 702-3444) or going to www.alcatelonetouch.com. We have placed many self-help tools that may help you to isolate the problem and eliminate the need to send your wireless device in for service. In the case that your wireless device is no longer covered by this limited warranty due to time warranty repair options.

**• CONDITIONS OF USE:**

performance. Remember to abide by local authority rules of cellphone use on aircrafts.

areas. As with many other types of equipment now in regular use, cellphones can such symptoms, please take the following safety precautions: interfere with other electrical or electronic devices, or equipment using radio - Play at the farthest distance possible from the screen. frequency. Switch the cellphone off when you are near gas or flammable liquids. Strictly

When replacing the cover please note that your cellphone may contain substances that could create an allergic reaction.

Always handle your cellphone with care and keep it in a clean and dust-free place.

Do not paint it.

Use only batteries, battery chargers, and accessories which are recommended by photograph of another person; the manufacturer, the seller or vendor of your TCT Mobile Limited and its affiliates and are compatible with your cellphone cel model.TCT Mobile Limited and its affiliates disclaim any liability for damage the caused by the use of other chargers or batteries.

Your cellphone should not be disposed of in a municipal waste. Please check local regulations for disposal of electronic products. Remember to make back-up copies or keep a written record of all important Observe the following precautions for battery use

information stored in your cellphone. Some people may suffer epileptic seizures or blackouts when exposed to flashing

Do not allow your cellphone to be exposed to adverse weather or environmental **• PRIVACY:**

cellphone.The manufacturer disclaims any liability for damage, which may result +55°C (131°F) (the max value depends on device, materials and housing paint/ taking photographs and recording sounds with your cellphone. Purs conditions (moisture, humidity, rain, infiltration of liquids, dust, sea air, etc.). The Please note that you must respect the laws and regulations in force in your manufacturer's recommended operating temperature range is -10°C (14°F) to jurisdiction or other jurisdiction(s) where you will use your cellphone regarding texture).<br>Over 55°C (131°F) the legibility of the cellphone's display may be impaired, record the voices of other people or any of their personal attributes, and<br>Over 55°C (131°F) the legibility of the cellphone's display

> - If you continue to have sore hands, wrists, or arms during or after playing, stop **In non European Union jurisdictions:** the game and see a doctor.

damage your hearing. Set your cellphone's volume to it's lowest setting prior instead they are to be taken to collection points for them to be recycled. to inserting headphones in your ears and adjust the volume to your In the United States you may learn more about CTIA's Recycling Program at preference. Only use headphones that are recommended by TCT Mobile www.recyclewirelessphones.com Limited and it's affiliates.

the improper use of the cellphone. **• BATTERY AND ACCESSORIES:**

cellphone is switched off.

- Do not attempt to open the battery (due to the risk of toxic fumes and

This symbol on your cellphone, the battery and the acce

burns).

at the end of their life:

items of equipment - Collection bins at points of sal environment, so that their components can be reused.

**In European Union countries:** must be brought to these collection points.

INSTRUCTIONS

**• CHARGERS** Home A.C./ Travel chargers will operate within the temperature range of: 0°C (32°F) to 40°C (104°F). The chargers designed for your cellphone meet with the standard for safety

of information technology equipment and office equipment use. Due to different applicable electrical specifications, a charger you purchased in one urisdiction may not work in another jurisdiction. They should be used for this purpose only.

**• RADIO WAVES:**

THIS CELLPHONE MEETS THE GOVERNMENT'S REQUIREMENTS FOR

#### The Wi-Fi Logo is a certification mark of the Wi-Fi Alliance.

#### **Hearing Aid Compatibility**

Your cellphone is rated: "For Hearing Aid", to assist hearing device users in finding cellphones that may be compatible with their hearing devices. This device is HAC M3 compatible.

#### **General information ..........**

• **Website:** www.alcatelonetouch.com

• **Facebook:** http://www.facebook.com/alcatelonetouchtribe

• **Twitter:** http://www.twitter.com/Alcateltribeus

#### **Protection against theft (1)**

# **Alcatel Mobile Phones Limited Warranty ..................**

#### **Disclaimer**

TCT Mobile shall not be held legally responsible for such differences, if any,

name, alternate daytime phone number, and email address with a complete

You must properly package and ship the wireless device

IP3622\_891\_QG\_BDL\_Eng\_USA\_01\_110530.indd 2 P3622\_891\_QG\_BDL\_Eng\_USA\_01\_110530.indd 2011-5-30 16:46:43 011-5-30 16:46:43